#### **Transfer Domain gtld**

**Transferring your gTLD Domain**

To transfer a gTLD domain from another provider to DotArai, please complete the following procedures prior to making the transfer request at DotArai.

- a. Change the email address of the Admin Contact of the domain that you wish to transfer to an email address that you find convenient to access and respond to
- b. Request to unlock your domain name (unlock Transfer) and acquire Auth-ID or EPP-Code, an authorization code required to complete Step 5.
- c. If you have privacy protection enabled on your domain name, make sure you disable it beforehand.

#### **Steps for Transferring a gTLD Domain**

- 1. Login to your account, or if you haven't had one, sign up for one at<https://register.dotarai.com>
- 1. Click on the **Domain (2.1)** tab and select **Transfer Domain (2.2).**
- 1. Input the domain name that you would like to transfer **(3)**
- 1. Then, click **Submit (4)** as shown below

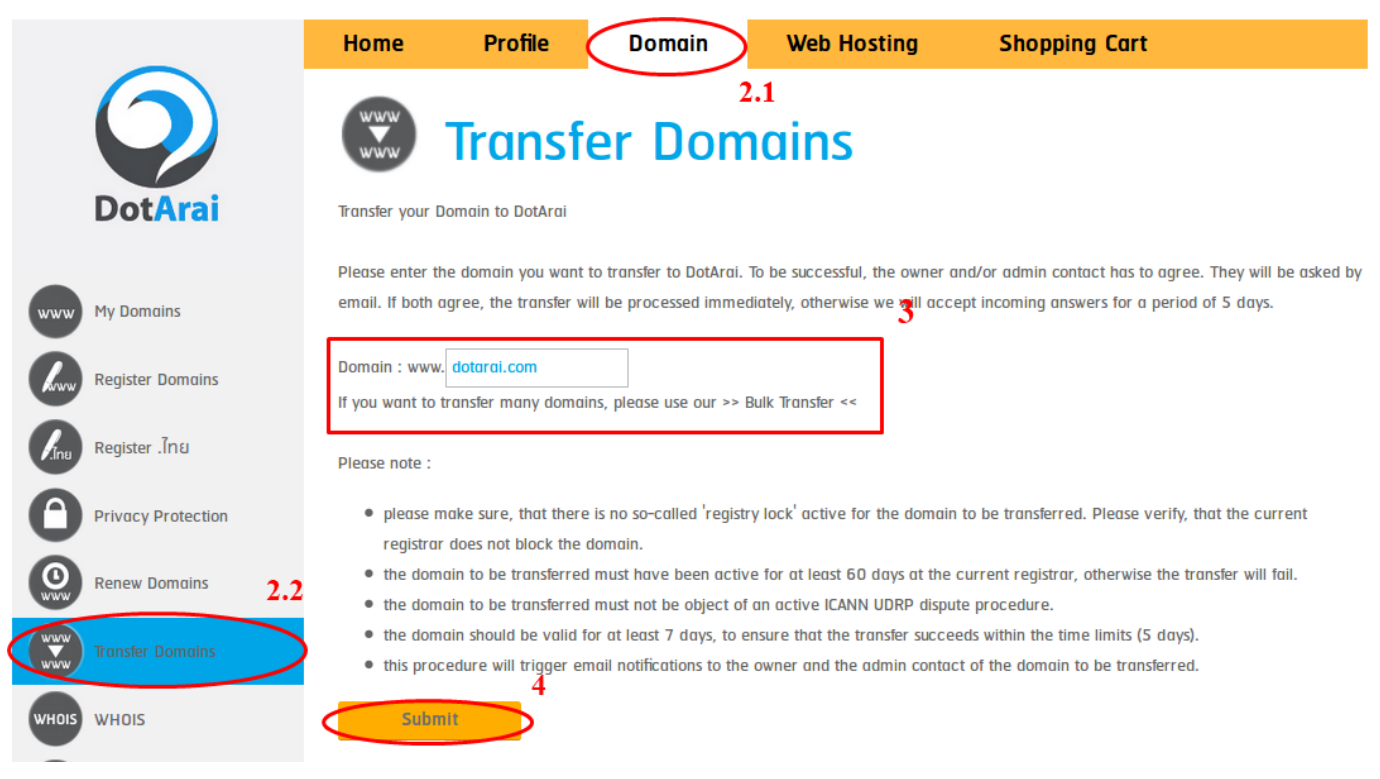

5. Enter your **Auth-ID (5)** into the field, as shown. Note: You must acquire your Auth-ID (manually retrieve one or request it from your current service provider) beforehand.

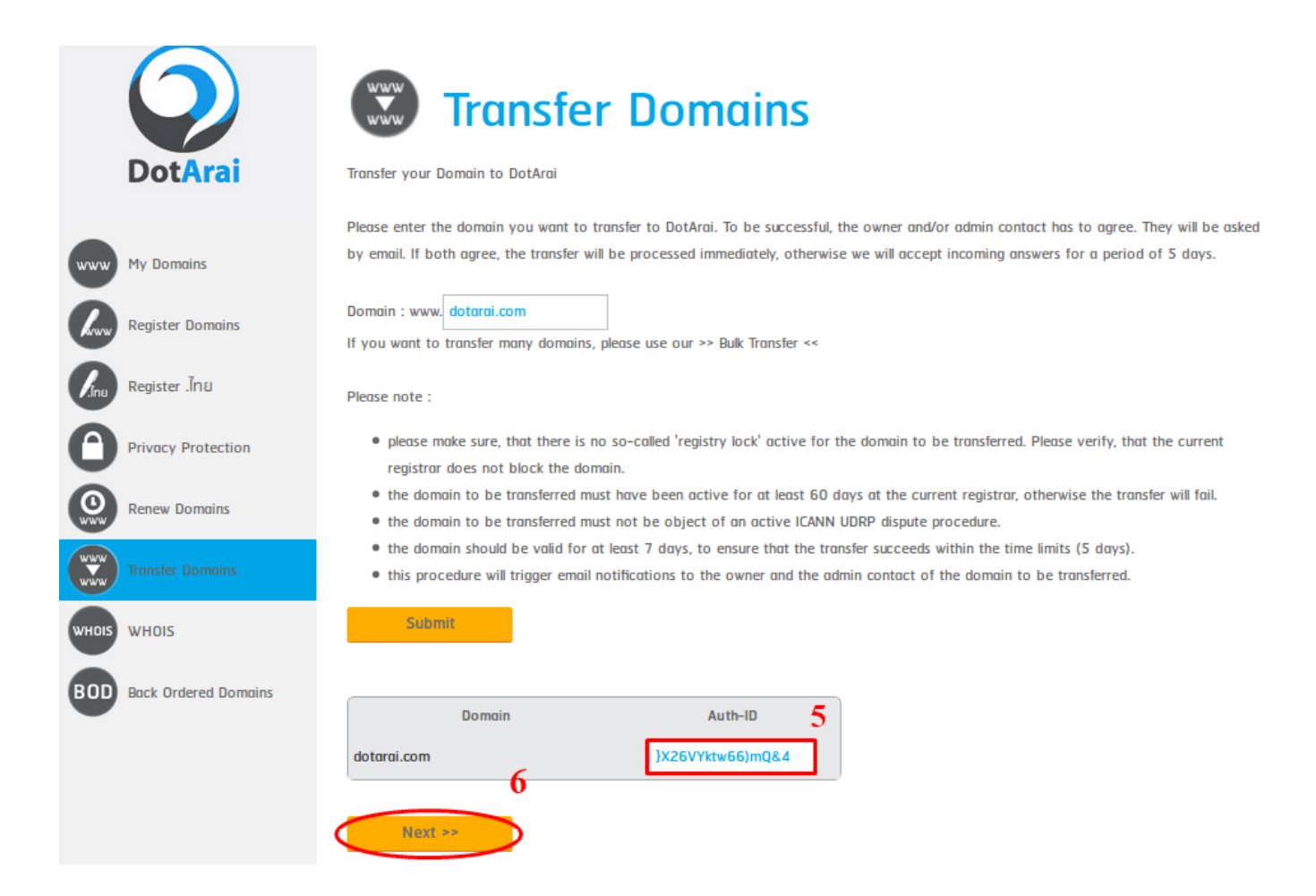

Page 2 / 5 **© 2024 Support DotArai <support@dotarai.co.th> | 18-05-2024 13:30** URL: https://faq.dotarai.co.th/index.php?action=faq&cat=2&id=9&artlang=en

6. After entering your Auth-ID, please press **Next (6)** as shown.

7. The details of your domain transfer to DotArai will be displayed.

8. Select the duration (in years) of your transfer and renewal **(8.1)**(when you transfer your domain, you are required to renew your domain for a minimum of 1 year), and click **Next(8.2)**.

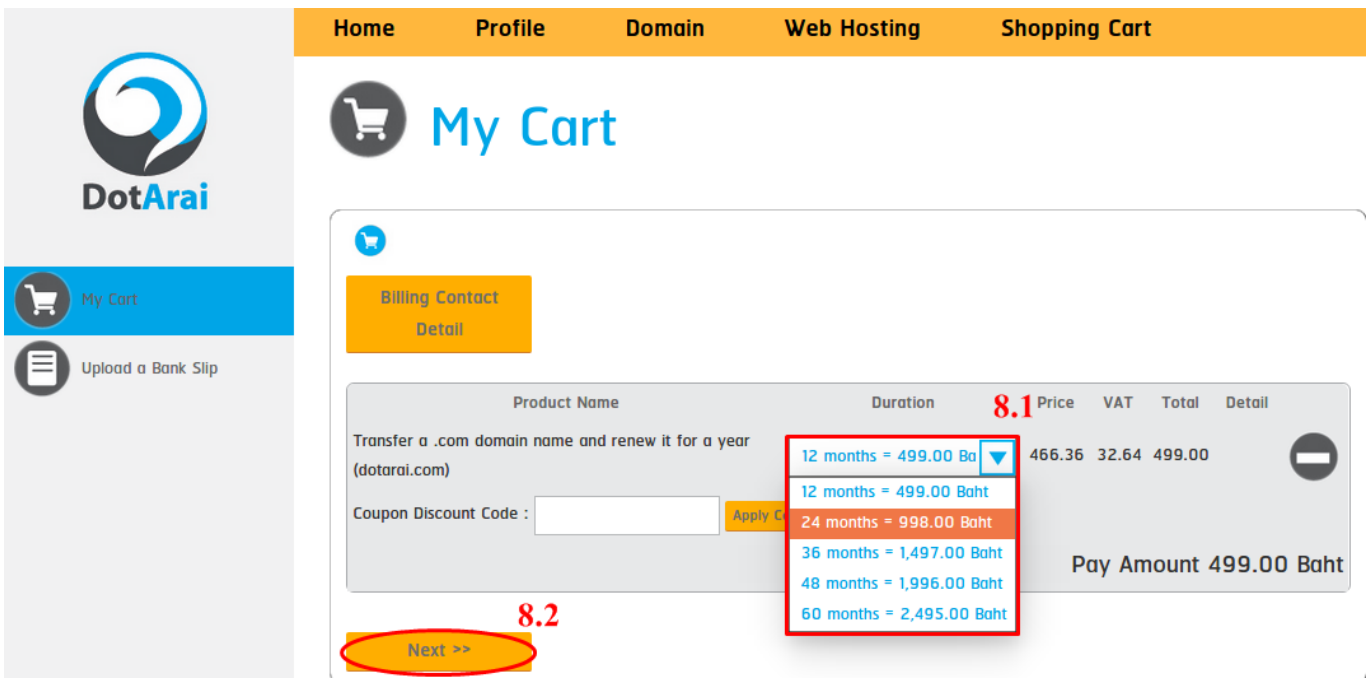

9. After that, your order confirmation page will be displayed, along with the service fees and order summary. You may choose one of the two available payment methods.

10. When you have chosen your payment method, please click on **DotArai Registration Agreement** after reading the service agreement to confirm that you agree to DotArai's terms of services. Click on **Confirm order** to submit your order.

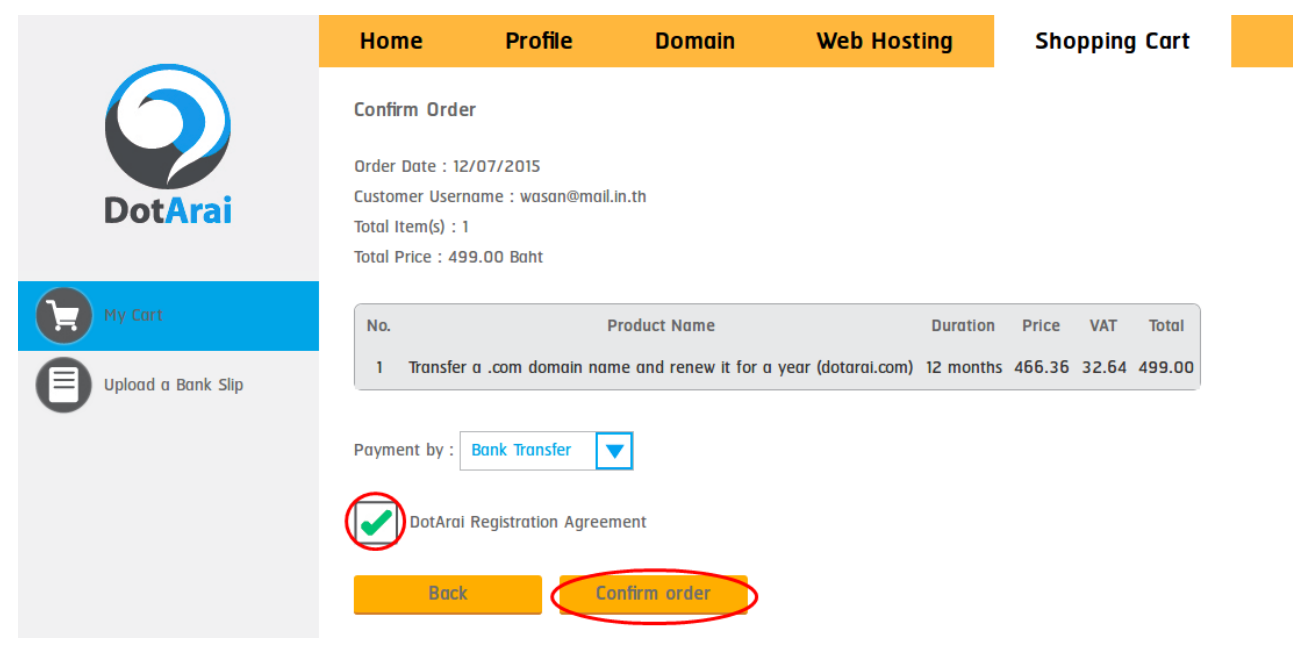

\*\*\*If you select the Bank Transfer option, you may submit your proof of payment to DotArai by scanning or taking a photo of a bank slip and uploading the image via the basket menu or by sending your proof of bank account transfer to support@dotarai.co.th.

After DotArai have received your proof of payment, an email will be sent to the domain's Admin Contact (the address referred to in Step a.). The domain's admin contact will then need to read and agree to the terms of services, as well as agree to transfer to DotArai (This procedure is required by ICANN, [www.icann.org](http://www.icann.org), a governing body of the Internet that manages the Internet resources). When we have received a reply agreeing to these terms, your domain transfer request will be sent to the Registry, and if there are no disputes or rejection, your domain will be transferred in approximately 5 days. If and when your domain has successfully transferred to DotArai, an email will be sent to inform the account owner who submitted the transfer request.

#### Notes:

- You may not transfer your domain name to a new registrar within the first 60 days after initial registration, or the first 60 days after a transfer.
- Please submit the transfer request at least 7 days before the  $\bullet$ domain's expiry date.

Page 4 / 5

**© 2024 Support DotArai <support@dotarai.co.th> | 18-05-2024 13:30**

[URL: https://faq.dotarai.co.th/index.php?action=faq&cat=2&id=9&artlang=en](https://faq.dotarai.co.th/index.php?action=faq&cat=2&id=9&artlang=en)

Author: n/a Last update: 2020-04-14 20:09

> Page 5 / 5 **© 2024 Support DotArai <support@dotarai.co.th> | 18-05-2024 13:30** [URL: https://faq.dotarai.co.th/index.php?action=faq&cat=2&id=9&artlang=en](https://faq.dotarai.co.th/index.php?action=faq&cat=2&id=9&artlang=en)